## Accessible Voting on the Verity Voting System Voter Instructions

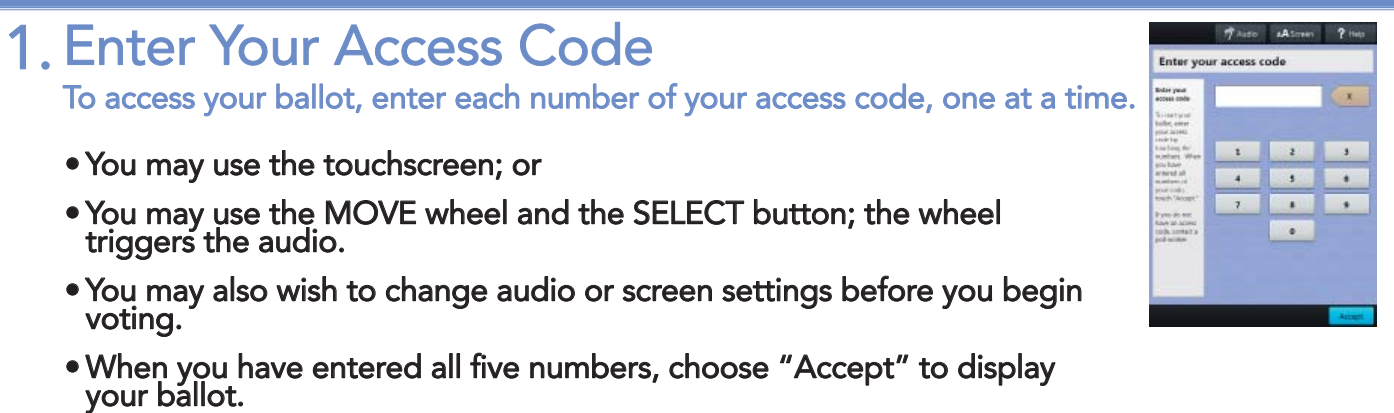

## 2. Learn About Your Ballot

Before you begin, you may learn about your ballot.

• When you are ready, select "Begin Voting."

## 3. Mark Your Choices

Mark your choice(s) for each contest.

- The instructions tell you how many choices you have.
- You may use the touchscreen; or you may use the MOVE wheel and SELECT button.
- After marking your choices, select "Next" to move to the next contest.

## 4. Review and Print Your Ballot

Review your choices carefully on the final screen.

- If you wish to change a choice on your ballot, select the ballot item. After making the change, select "Next" to return to this screen.
- To Print your marked ballot, select "Print".
- To record your vote, collect your ballot from the printer and insert the ballot into the separate scanning machine.

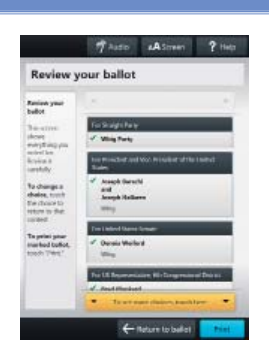

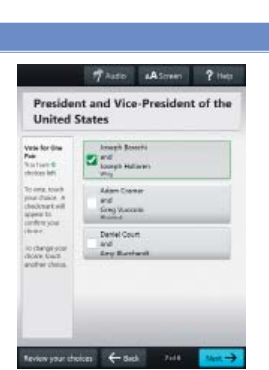

**About Your Ballo**